## ■コース開設申請について

WebClassを授業で利用するためには、WebClassログイン後の画面にある①「コー ス開設申請」から申請を行う必要があります。①「コース開設申請」をクリックするとさらに②の ような画面が表示されますので、開設科目に応じて「コース開設申請」をクリックしてください。

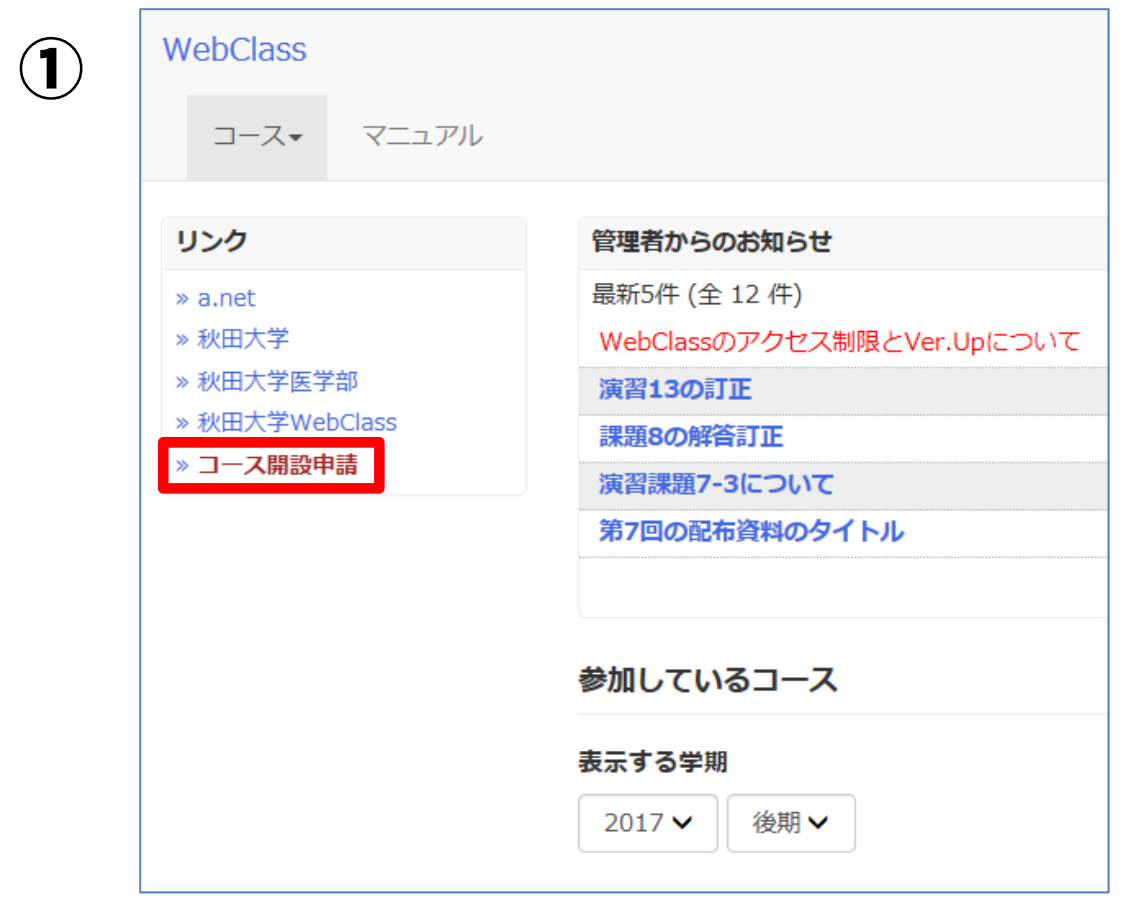

②

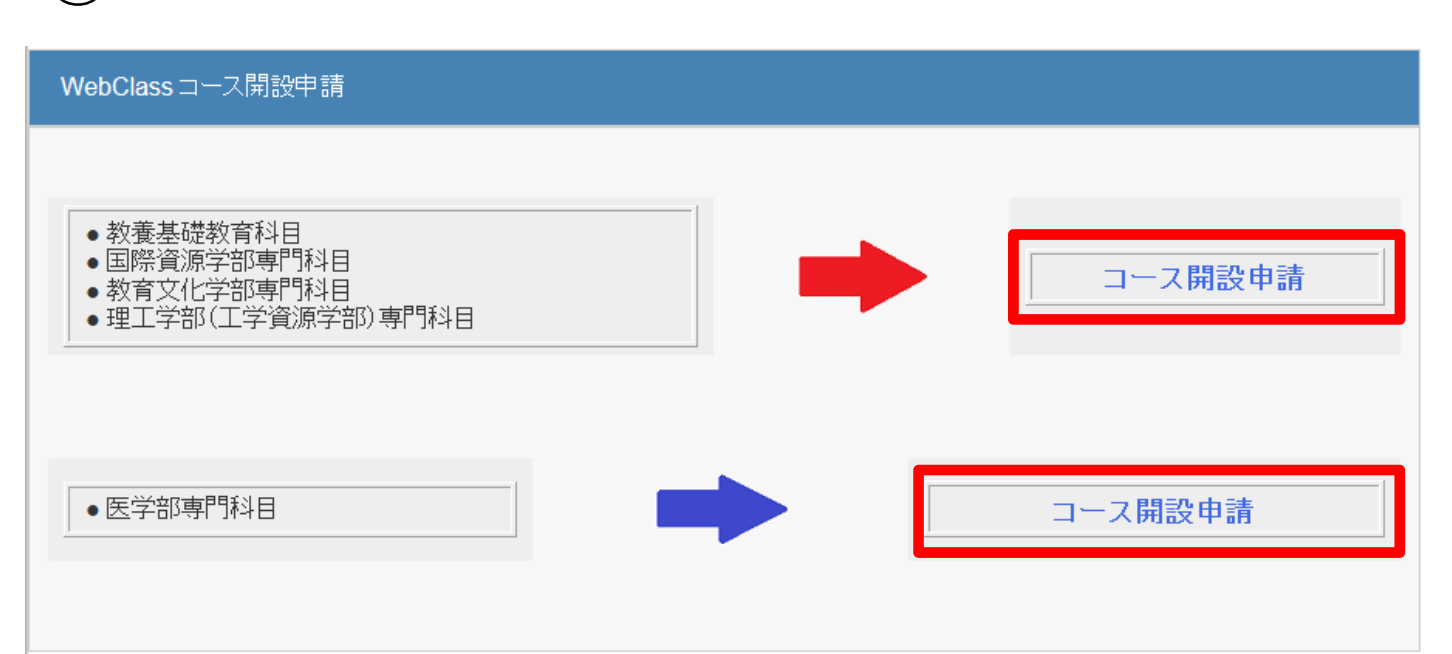

③の画面が表示されますので入力フォーマットに従って必要事項を入力し、「確認画面に移動する」 をクリックしてください。

③

#### WebClass コース開設申請

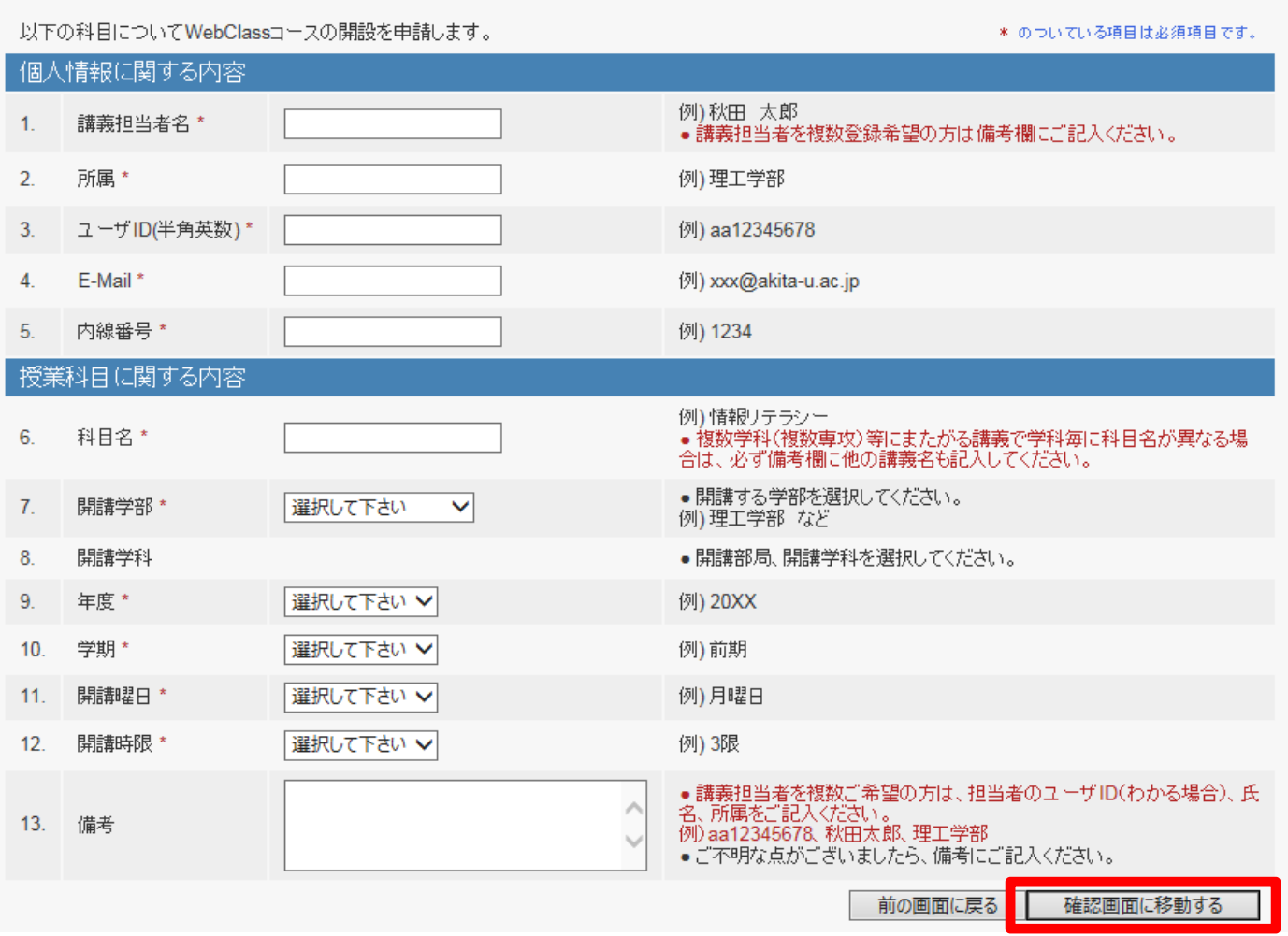

※集中講義等,「学期」「開講曜日」・「開講時限」が決まっていない(記入出来ない)科目について は、未記入のまま申請してください(必須項目になっていますが、未記入でも申請できます)。 なお、その際は、備考欄に「学期」・「開講曜日」・「開講時限」等を記入できない理由について記 入するようにしてください。

④の画面が表示されますので入力した内容に間違いがなければ「コース開設申請を送信する」 をクリックしてください。

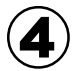

## WebClass コース開設申請

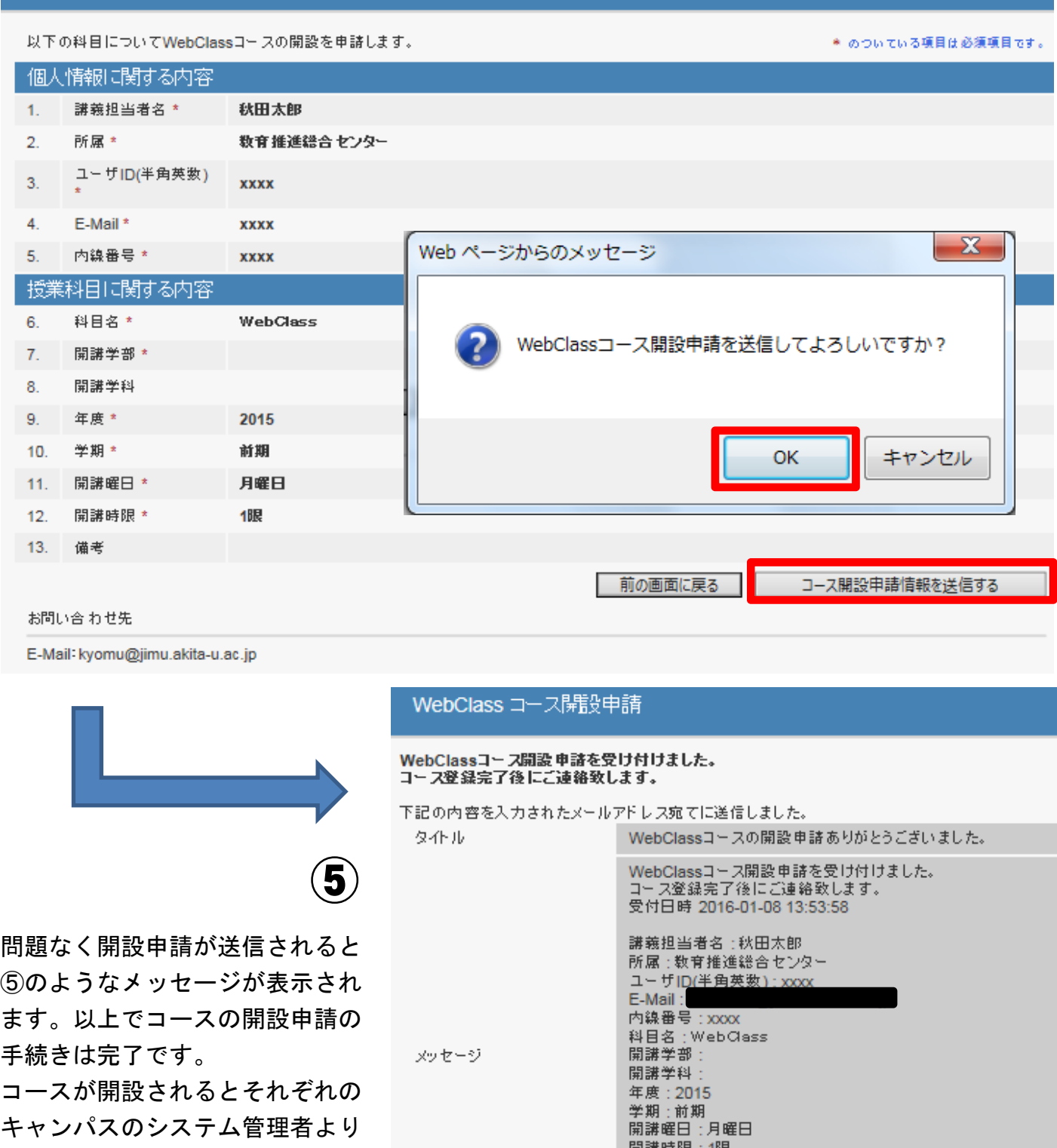

コースが開設されるとそれぞれの キャンパスのシステム管理者より 「WebClass コース開設について」

のお知らせが届きます。

お問い合 わせ先<br>E-Mail: kyomu@jimu.akita-u.ac.jp

開講時限: 1限 備考:

# ▲ コース開設申請等についての注意点

コース開設申請をする際には以下の点に注意してください。

## 1.コース開設申請の送信先について

コース開設申請は授業科目によって、申請先が下記のとおり異なります。

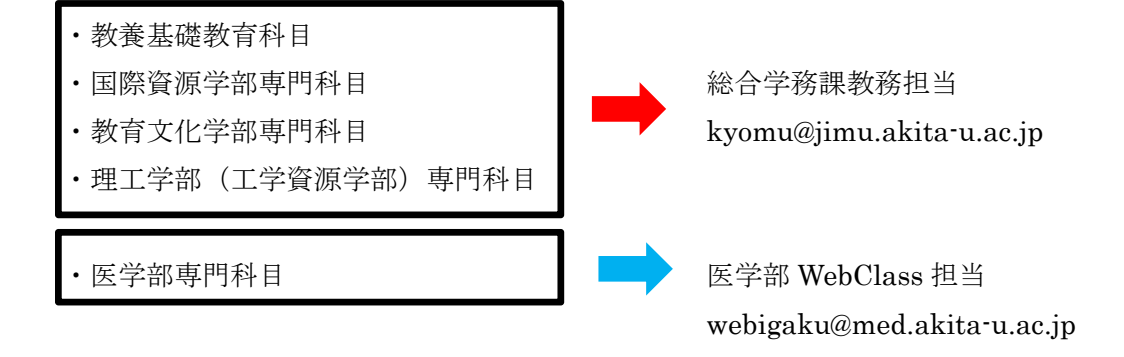

5ページ目②の「ここから」をクリックする際は申請先を間違えないように注意してください。

### 2.コース開設までの所要時間と開設のお知らせについて

コース開設申請をしてからシステム管理者が作業を完了するまで最長で2週間ほどかかります。コ ースの開設(登録)が完了次第、「WebClassコース開設について」メールにてお知らせし ます。

なお、開設申請後2週間経ってもメールが届かない場合は各キャンパスのシステム管理者にお問い 合わせください。

また、年度初めや年度末はコース開設申請が集中し、開設作業が遅れる可能性があります。Web Classは次年度以降のコースも編集することが可能ですので、早めに申請を行ってください。

#### 3.メンバー(受講者)の管理について

WebClass は a · net と異なり、メンバー(そのコースの受講者)を教員が自分で登録する必要があ ります(詳細は教職員向けマニュアル「簡易マニュアル(秋田大学版)」P12:「メンバー管理」を ご覧ください)。a・net の受講者名簿を元にメンバーの一括登録をすることも可能ですが、a・net で受講者名簿が確定するのは下記学生履修登録期間後となりますのでご注意ください。

#### 学生履修登録期間

前期・1Q:4月上旬~4月下旬 2Q :6月中旬~6月下旬 後期・3Q:10月上旬~10月中旬 4Q :12月上旬~12月中旬